# **DeePKS-kit**

**Aug 24, 2023**

# **CONTENTS**

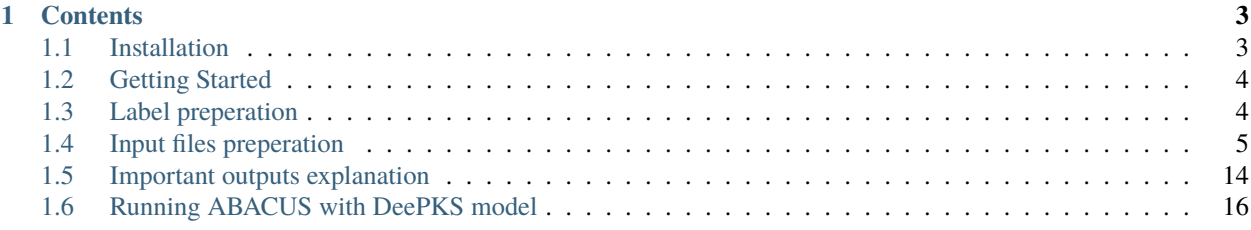

DeePKS-kit is a program to generate accurate energy functionals for quantum chemistry systems (in connection with [PySCF\)](https://github.com/pyscf/pyscf) and periodic systems (in connection with [ABACUS\)](https://github.com/deepmodeling/abacus-develop), for both perturbative scheme [\(DeePHF\)](https://pubs.acs.org/doi/10.1021/acs.jpca.0c03886) and selfconsistent scheme [\(DeePKS\)](https://pubs.acs.org/doi/10.1021/acs.jctc.0c00872).

This documentation will currently focus on running DeePKS-kit for periodic systems, i.e., in connection with ABACUS. For molecular systems, we refer the users to DeePKS-kit documentation on GitHub.

**Important:** The project DeePKS-kit is licensed under [GNU LGPLv3.0.](https://github.com/deepmodeling/deepks-kit/blob/master/LICENSE) If you use this code in any future publications, please cite *Yixiao Chen, Linfeng Zhang, Han Wang, and Weinan E. "DeePKS-kit: a package for developing machine learning-based chemically accurate energy and density functional models." arXiv:2012.14615v2.*

#### **CHAPTER**

## **ONE**

## **CONTENTS**

# <span id="page-6-1"></span><span id="page-6-0"></span>**1.1 Installation**

#### **1.1.1 DeePKS-kit**

DeePKS-kit is a pure python library so it can be installed following the standard *git clone* then *pip install* procedure. Note that the two main requirements *pytorch* and *ABACUS* will not be installed automatically so you will need to install them manually in advance. Below is a more detailed instruction that includes installing the required libraries in the environment.

We use *conda* here as an example. So first you may need to install [Anaconda](https://docs.anaconda.com/anaconda/install/) or [Miniconda.](https://docs.conda.io/en/latest/miniconda.html)

To reduce the possibility of library conflicts, we suggest create a new environment (named *deepks*) with basic dependencies installed (optional):

conda create -n deepks numpy scipy h5py ruamel.yaml paramiko conda activate deepks

Now you are in the new environment called *deepks*. Next, install [PyTorch](https://pytorch.org/get-started/locally/)

# assuming a GPU with cudatoolkit 10.2 support conda install pytorch cudatoolkit=10.2 -c pytorch

Once the environment has been setup properly, using *pip* to install DeePKS-kit:

\$ pip install git+https://github.com/deepmodeling/deepks-kit@abacus

## **1.1.2 ABACUS with DeePKS enabled**

To run DeePKS-kit in connection with ABACUS, users first need to install ABACUS with DeePKS enabled. Details of such installation guide can be found at [installation with DeePKS.](https://abacus.deepmodeling.com/en/latest/advanced/install.html#build-with-deepks)

## **1.1.3 DPDispatcher (optional)**

While DeePKS-kit has its built-in job dispacther, users are welcome to use DPDispatcher for automatic job submission. The usage of these two types of dispatchers is given in xxx. DPDispacther can simply be installed via

\$ pip install dpdispatcher

More details about DPDispacther can be found via [DPDispatcher's documentation.](https://docs.deepmodeling.com/projects/dpdispatcher/en/latest/)

# <span id="page-7-0"></span>**1.2 Getting Started**

To give it a shot on a DeePKS-ABACUS sample run, users may try the single water example provided [here.](https://github.com/deepmodeling/deepks-kit/tree/abacus/examples/water_single_lda2pbe_abacus)

In this example, 1000 structures of the single water molecules with corresponding PBE property labels (including energy and force) have been prepared in advance. Four subfolders, i.e., group.00-03 can be found under the folder systems. group.00-group.02 contain 300 frames each and can be applied as training sets, while group.03 contains 100 frames and can be applied as testing set. More details about the file structures and preparation are introduced at *[Label preperation](#page-7-1)*.

This sample job can either be run on a local machine or on Bohrium. Users may modify the input files to make it run on various environment following the instruction in *[Input files preperation](#page-8-0)*. To run this job on a local machine, simply issue:

```
cd deepks-kit/examples/water_single_lda2pbe_abacus/iter
bash run.sh
```
To run this job on Bohrium (which uses DPDispacther for job submission and data gathering), simply issue:

```
cd deepks-kit/examples/water_single_lda2pbe_abacus/iter
bash run_dpdispatcher.sh
```
Outputs generated during the process are introduced in *[Important outputs explanation](#page-17-0)*.

# <span id="page-7-1"></span>**1.3 Label preperation**

#### **1.3.1 System structure file**

To train a DeePKS model, users must provide the structures of the interested system(s). Structures can be obtained either from a short AIMD run or by adding structural perturbations on top of an optimized geometry. The structures of the system can be provided via three formats as follows

• **(recommended) grouped into** atom.npy

**The shape of** atom.npy **file is [nframes, natoms, 4]:**

- **– nframes** refers to the number of frames (structures) of the interested system;
- **– natoms** refers to the number of atoms of the interested system, e.g., for single water system, **natoms = 3**;
- **–** the last dimension **4** corresponds to the nuclear charge of the given atom and its *xyz* coordinates (either in Cartesian form or in fractional form, which needs to be specified with keyword coord\_type in *[scf\\_abacus.yaml](#page-9-0)*).

Note: If coordinates saved in atom.npy are in unit of *Bohr*, then lattice\_constant should be set to 1 in *[scf\\_abacus.yaml](#page-9-0)*. If coordinates saved in atom.npy are in unit of *Angstrom*, then lattice\_constant should be set to 1.8897259886 in *[scf\\_abacus.yaml](#page-9-0)*. If fractional coordinates are used, lattice\_constant also needs to be set accordingly. See ABACUS documentation for more details.

• **grouped into** coord.npy **and** type.raw

coord.npy is very similar to atom.npy with the shape **[nframes, natoms, 3]**. The only difference is that the nuclear charge is not included in the last dimension, which is included in type.raw instead. **Note that this format has not been fully tested for periodic systems.**

• **single xyz**

Save the xyz coordinate of each frame as single xyz file, e.g., 0000.xyz, 0001.xyz,. . . **Note that this format has not been fully tested for periodic systems.**

It should be noted that if the lattice vectors of each frame are *not* the same, users should specify the lattice vector for each frame via box.npy, of which the shape is **[nframe, 9]**. If the prepared structures share the same lattice vector, then users may specify it as a keyword in input files. See *[scf\\_abacus.yaml](#page-9-0)* for details.

## **1.3.2 Property labels**

To train a DeePKS model, the target energy of the interested system is required, and its format should follow the format of the structure file. Additional properties can also be trained, including *force*, *stress*, and *bandgap*. Note that the *bandgap* label corresponds to the energy difference between the valence band and the conduction band *for each kpoint*, and currently this label only works for semiconductors with even numbers of electrons. The formats of structure files (taking *atom.npy* as an example) and the corresponding formats of various property labels are summarized as follows:

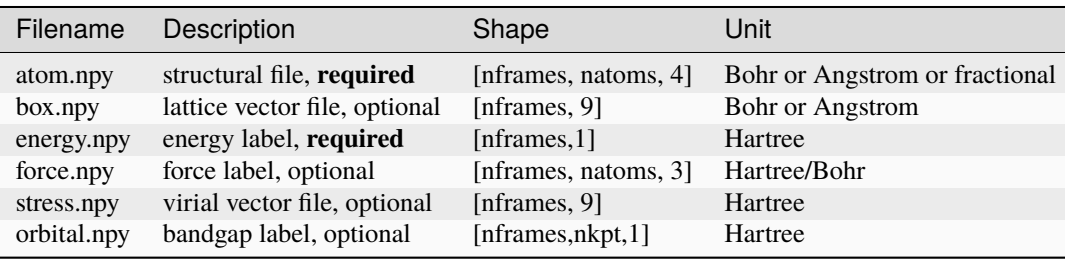

# <span id="page-8-0"></span>**1.4 Input files preperation**

To run DeePKS-kit in connection with ABACUS, a bunch of input files are required so as to iteratively perform the SCF jobs on ABACUS and the training jobs on DeePKS-kit. Here we will use **single water molecule** as an example to show the required input files for the training of an **LDA**-based DeePKS model that provides **PBE** target energies and forces.

<span id="page-8-1"></span>As can be seen in this example, 1000 structures of the single water molecules with corresponding PBE property labels (including energy and force) have been prepared in advance. Four subfolders, i.e., group.00-03 can be found under the folder systems. group.00-group.02 contain 300 frames each and can be applied as training sets, while group. 03 contains 100 frames and can be applied as testing set. The prepared file structure of a ready-to-run DeePKS iterative traning process should basically look like

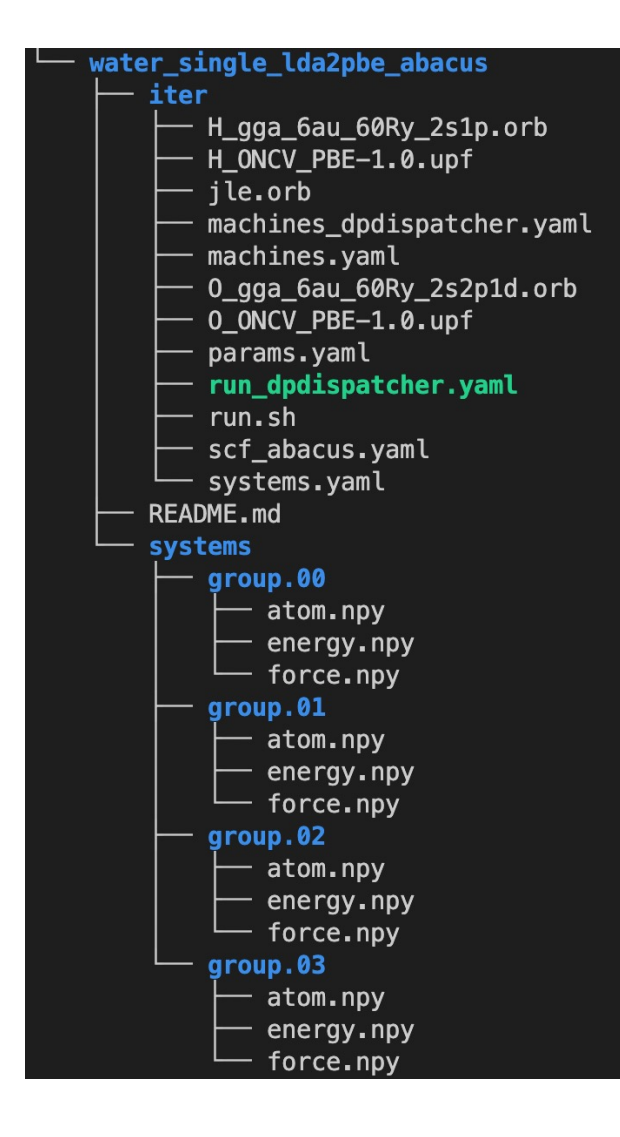

## <span id="page-9-0"></span>**1.4.1 scf\_abacus.yaml**

This file controls the SCF jobs performed in ABACUS. The scf\_abacus block controls the SCF jobs after the init iteration, i.e., with DeePKS model loaded, while the init\_scf\_abacus controls the initial SCF jobs, i.e., bare LDA or PBE SCF calculaiton. The reason to divide this file into two blocks is that after the init iteration, the SCF calculaitons with DeePKS model loaded are sometimes found hard to converge to a tight threshold, e.g., scf\_thr = 1e-7. Therefore we might want to slightly loose that threshold after the init iteration. Also, even users need to train the model with force label, there is no need to calculate force during the init SCF cycle, since the init training will include the energy label only.

Below is a sample scf\_abacus.yaml file for single water molecule, with the explanation of each keyword. Please refer to [ABACUS input file documentation](https://github.com/deepmodeling/abacus-develop/blob/develop/docs/input-main.md) for a more detailed explanation of the input parameters in ABACUS.

```
scf_abacus:
 # INPUT args; keywords that related to INPUT file in ABACUS
 ntype: 2 # int; number of different atom species in this
˓→calculations, e.g., 2 for H2O
 nbands: 8 # int; number of bands to be calculated; optional
 ecutwfc: 50 # real; energy cutoff, unit: Ry
 scf_thr: 1e-7 # real; SCF convergence threshold for density error; 5e-7␣
```

```
˓→and below is acceptable
 scf_nmax: 50 # int; maximum SCF iteration steps
 dft_functional: "lda" # string; name of the baseline density functional
 gamma\_only: 1 # bool; 1 for gamma-only calculation
 cal force: 1 # bool: 1 for force calculation
 cal_stress: 0 # bool; 1 for stress calculation
 # STRU args; keywords that related to INPUT file in ABACUS
 # below are default STRU args, users can also set them for each group in
 # ../systems/group.xx/stru_abacus.yaml
 orb_files: ["O_gga_6au_60Ry_2s2p1d.orb", "H_gga_6au_60Ry_2s1p.orb"] # atomic orbital␣
˓→file list for each element;
                                                            # order should be␣
˓→consistent with that in atom.npy
pp\_files: ["0_ONCV\_PBE-1.0.upf", "H_ONCV\_PBE-1.0.upf"] # pseudopotential
˓→file list for each element;
                                                            # order should be␣
˓→consistent with that in atom.npy
proj_file: ["jle.orb"] # projector file;
˓→generated in ABACUS; see file desriptions for more details
l attice_constant: 1 # real; lattice
ightharpoonuplattice_vector: [[28, 0, 0], [0, 28, 0], [0, 0, 28]] # [3, 3] matrix;
˓→lattice vectors
 coord_type: "Cartesian" \# "Cartesian" or
˓→"Direct"; the latter is for fractional coordinates
 # cmd args; keywords that related to running ABACUS
 run_cmd : "mpirun" \# run command
abacus_path: "/usr/local/bin/abacus" # ABACUS
˓→executable path
# below is the init_scf_abacus block, which is basically same as above
# just note that the recommended value for scf_thr is 1e-7,
# and force calculation can be omitted since the init training includes energy label␣
\rightarrowonly.
init_scf_abacus:
 orb_files: ["O_gga_6au_60Ry_2s2p1d.orb", "H_gga_6au_60Ry_2s1p.orb"]
 pp_files: ["O_ONCV_PBE-1.0.upf", "H_ONCV_PBE-1.0.upf"]
 proj_file: ["jle.orb"]
 ntype: 2
 nbands: 8
 ecutwfc: 50
 scf_thr: 1e-7
 scf_nmax: 50
 dft_functional: "lda"
 gamma_only: 1
 cal_force: 0
 lattice_constant: 1
 lattice_vector: [[28, 0, 0], [0, 28, 0], [0, 0, 28]]
 coord_type: "Cartesian"
 #cmd args
```
(continues on next page)

```
run_cmd : "mpirun"
abacus_path: "/usr/local/bin/abacus"
```
For multi k-points systems, the number of k-points can either be set explicitly as:

```
scf_abacus:
  <...other keywords>
 k_points: [4,4,4,0,0,0]
init_scf_abacus:
 <...other keywords>
 k_points: [4,4,4,0,0,0]
```
or via kspacing as:

```
scf_abacus:
  <...other keywords>
 kspacing: 0.1
init_scf_abacus:
  <...other keywords>
 kspacing: 0.1
```
#### <span id="page-11-0"></span>**1.4.2 machine.yaml**

**Note:** This file is *not* required when running jobs on Bohrium via DPDispachter. In such case, users need to prepare *[machine\\_dpdispatcher.yaml](#page-12-0)* instead.

To run ABACUS-DeePKS training process on a local machine or on a cluster via slurm or PBS, it is recommended to use the DeePKS built-in dispatcher and prepare machine.yaml file as follows.

```
# this is only part of input settings.
# should be used together with systems.yaml and params.yaml
scf_machine:
 group\_size: 125 # number of SCF jobs that are grouped and submitted together;\Box˓→these jobs will be run sequentially
 resources:
   task_per_node: 1 # number of CPUs for one SCF job
 sub_size: 1 # keyword for PySCF; set to 1 for ABACUS SCF jobs
 dispatcher:
   context: local # "local" to run on local machine, or "ssh" to run on a remote
˓→machine
   batch: shell # set to shell to run on local machine, you can also use `slurm`
\rightarrowor `pbs`
train_machine:
 dispatcher:
   context: local # "local" to run on local machine, or "ssh" to run on a remote␣
\rightarrowmachine
   batch: shell # set to shell to run on local machine, you can also use `slurm`
\rightarrowor `pbs`
```
(continues on next page)

```
remote_profile: null # use lazy local
 # resources are no longer needed, and the task will use gpu automatically if there is␣
\rightarrowone.
 python: "python" # use python in path
# other settings (these are default; can be omitted)
cleanup: false # whether to delete slurm and err files
strict: true \# do not allow undefined machine parameters
#paras for abacus
use_abacus: true # use abacus in scf calculation
```
To run ABACUS-DeePKS via PBS or slurm, the following parameters can be specified under resources block in both scf\_machine and train\_machine:

```
# this is only part of input settings.
# should be used together with systems.yaml and params.yaml
scf machine:
 <...other kerwords>
 resources:
   numb_node: # int; number of nodes; default value is 1
   task_per_node: # int; ppn required; default value is 1;
   numb_gpu: # int; number of GPUs; default value is 1
   time_limit: # time limit; default value is 1:0:0
   mem_limit: # int; memeory limit in GB
   partition: # string; queue name
   account: # string; account info
   qos: # string;
   module_list: # e.g., [abacus]
   source_list: \# e.g., \sqrt{opt/intel/oneapi/setvars.sh; conda activate deepks}<... other keywords>
train_machine:
  <...other kerwords>
  resources:
    <... same as above>
```
## <span id="page-12-0"></span>**1.4.3 machine\_dpdispatcher.yaml**

**Note:** This file is *not* required when running jobs on a local machine or on a cluster via slurm or PBS *with the built-in dispatcher*. In such case, users may prepare *[machine.yaml](#page-11-0)* instead. That being said, users may also modify keywords in this file to submit jobs to a cluster via slurm or PBS. Please refer to [DPDispatcher documentation](https://docs.deepmodeling.com/projects/dpdispatcher/en/latest/) for more details on slurm/PBS job submission.

To run ABACUS-DeePKS on Bohrium or via slurm, users need to use DPDispatcher and prepare machine\_dpdispatcher.yaml file as follows. Most of the keyword in this file share the same meaning as those in machine.yaml. The unique part here is to specify keywords in dpdispatcher\_resources: block. Below is an example for running jobs in Bohrium:

```
# this is only part of input settings.
# should be used together with systems.yaml and params.yaml
scf machine:
 resources:
    task_per_node: 4
  dispatcher: dpdispatcher
  dpdispatcher_resources:
   number_node: 1
   cpu_per_node: 8
   group_size: 125
   source_list: [/opt/intel/oneapi/setvars.sh]
  sub_size: 1
  dpdispatcher_machine:
   context_type: lebesguecontext
   batch_type: lebesgue
   local_root: ./
   remote_profile:
      email: (your-account-email) # email address registered on Bohrium
     password: (your-passward) # password on Bohrium
     program_id: (your-program-id) # program ID on Bohrium
      input_data:
       log_file: log.scf
        err_file: err.scf
        job_type: indicate
        grouped: true
        job_name: deepks-scf
        disk_size: 100
        scass_type: c8_m8_cpu # machine type
       platform: ali
        image_name: abacus-workshop # image name
       on demand: 0
train_machine:
  dispatcher: dpdispatcher
  dpdispatcher_machine:
   context_type: lebesguecontext
   batch_type: lebesgue
   local_root: ./
   remote_profile:
      email: (your-account-email)
     password: (your-passward)
     program_id: (your-program-id)
     input_data:
       log_file: log.train
        err_file: err.train
        job_type: indicate
        grouped: true
        job_name: deepks-train
        disk_size: 100
        scass_type: c8_m8_cpu
       platform: ali
        image_name: abacus-workshop
       on_demand: 0
  dpdispatcher_resources:
```
(continues on next page)

```
number_node: 1
    cpu_per_node: 8
    group_size: 1
    source_list: [~/.bashrc]
 python: "/usr/bin/python3" # use python in path
  # resources are no longer needed, and the task will use gpu automatically if there is␣
\rightarrowone
# other settings (these are default; can be omitted)
cleanup: false # whether to delete slurm and err files
strict: true # do not allow undefined machine parameters
#paras for abacus
use_abacus: true # use abacus in scf calculation
```
#### <span id="page-14-0"></span>**1.4.4 params.yaml**

This file controls the init and iterative training processes performed in DeePKS-kit. Default values for hyperparameters set for the training process (as given below) are recommended for users who are not very experienced in machinelearning, while machine-learning gurus are welcome to play with them.

```
# this is only part of input settings.
# should be used together with systems.yaml and machines.yaml
# number of iterations to do, can be set to zero for DeePHF training
n_iter: 1
# directory setting (these are default choices, can be omitted)
workdir: "."
share_folder: "share" # folder that stores all other settings
# scf settings, set to false when n_iter = 0 to skip checking
scf_input: false
# train settings for training after init iteration,
# set to false when n_iter = 0 to skip checking
train_input:
 # model_args is omitted, which will inherit from init_train
 data_args:
   batch_size: 16 # training batch size; 16 is recommended
   group_batch: 1 # number of batches to be grouped; set to 1 for ABACUS-
˓→related training
   extra_label: true # set to true to train the model with force, stress, or
˓→bandgap labels.
                           # note that these extra labels will only be included after␣
˓→the init iteration
                           # only energy label will be included for the init training
   conv_filter: true # if set to true (recommended), will read the convergence
˓→data from conv_name
                           # and only use converged datapoints to train; including any␣
```

```
˓→unconverged
                          # datapoints may screw up the training!
   conv_name: conv # npy file that records the converged datapoints
 preprocess_args:
   preshift: false # restarting model already shifted. Will not recompute shift
\rightarrowvalue
   prescale: false # same as above
   prefit_ridge: 1e1 # the ridge factor used in linear regression
   prefit_trainable: false # make the linear regression fixed during the training
 train_args:
   # start learning rate (lr) will decay a factor of `decay_rate` every `decay_steps`␣
\rightarrowepoches
   decay_rate: 0.5
   decay_steps: 1000
   display_epoch: 100 # show training results every n epoch
   force_factor: 1 # the prefactor multiplied infront of the force part of the
\rightarrowloss
   n_epoch: 5000 # total number of epoch needed in training
   start_lr: 0.0001 # the start learning rate, will decay later
# init training settings, these are for DeePHF task
init_model: false # do not use existing model to restart from
init_scf: True # whether to perform init SCF;
init_train: # parameters for init nn training; basically the same as.
˓→those listed in train_input
 model_args:
   hidden_sizes: [100, 100, 100] # neurons in hidden layers
   output_scale: 100 # the output will be divided by 100 before compare
˓→with label
   use_resnet: true # skip connection
   actv_fn: mygelu # same as gelu, support force calculation
 data_args:
   batch_size: 16
   group_batch: 1
 preprocess_args:
   preshift: true # shift the descriptor by its mean
   prescale: false # scale the descriptor by its variance (can cause
\rightarrowconvergence problem)
   prefit_ridge: 1e1 # do a ridge regression as prefitting
   prefit_trainable: false
 train_args:
   decay_rate: 0.96
   decay_steps: 500
   display_epoch: 100
   n_epoch: 5000
   start_lr: 0.0003
```
Even though the DeePKS training scheme is relativley robust, there might be a chance that the SCF procedure fails to converge after loading the DeePKS model. Such convergence failure might be caused by insufficient variety of the training data, and/or the discontinuities issue due to the sorting of the eigenvalues in eigenvalue decomposition step when constructing the descriptors. One thing that worths trying is to add more training data with sufficient variety in structure, and if the convergence failure remains or the training data is indeed sufficient, users may further symmetrize the descriptors by modifing the init\_train block in params.yaml as follows:

```
init_train: # parameters for init nn training; basically the same as
˓→those listed in train_input
 proj_basis: [[0,[0,...,0]],
             [1, [0,...,0]],
             [2, [0, \ldots, 0]]] # projected basis for thermal embedding, 0, 1, and 2 in.
˓→the first column correspond to s, p, and d orbitals,
                            # and the number of zeros afterwards should equal the␣
˓→number of Bessel functions in jle.orb.
 model_args:
   hidden_sizes: [100, 100, 100] # neurons in hidden layers
   output_scale: 100 # the output will be divided by 100 before compare
˓→with label
   use_resnet: true # skip connection
   actv_fn: mygelu # same as gelu, support force calculation
   embedding: {embd_sizes: null, init_beta: 5, type: thermal} # apply thermal averaging
˓→to further symmetrize the descriptors
 <...other keywords>
```
#### **1.4.5 projector file**

The descriptors applied in DeePKS model is generated from the projected density matrix, therefore a set of projectors are required in advance. To obtain these projectors for periodic system, users need to run a [specific sample job](https://github.com/deepmodeling/abacus-develop/tree/develop/examples/deepks/pw_H2O) [in ABACUS.](https://github.com/deepmodeling/abacus-develop/tree/develop/examples/deepks/pw_H2O) These projectors are products of spherical Bessel functions (radial part) and spherical harmonic functions (angular part), which are similar to numerical atomic orbitals. The number of Bessel functions are controled by the radial and wavefunction cutoff, for which 5 or 6 Bohr and ecutwfc set in *[scf\\_abacus.yaml](#page-9-0)* are recommeded, respectively.

**Note that it is not necessary to change the STRU file of this sample job, since all elements share the same descriptor.** Basically, users *only* need to specify calculation as gen\_bessel and then adjust the energy cutoff and the radial cutoff of the wavefunctions. The angular part is controled via the keyword bessel\_lmax and the value 2 (including *s*, *p*, and *d* orbitals) is strongly recommended. See below for related input parameters:

```
calculation gen_bessel # calculation type should be gen_bessel
bessel_lmax 2 # maximum angular momentum for projectors; 2 is recommended
bessel_rcut 5 # radial cutoff in unit Bohr; 5 or 6 is recommended
ecutwfc 100 # kinetic energy cutoff in unit Ry; should be consistent with that set.
˓→for ABACUS SCF calculation
```
After running this sample job, users will find jle.orb in folder OUT.abacus and will need to copy this file to the iter folder.

**Note:** Note that the jle.orb file provided in the example is with extremely low cutoff for efficient job running and therefore is not indended for any practical production-level projects. Users need to generate a more practical projector file based on the recommended cutoffs provided above.

## **1.4.6 orbital files and pseudopotential files**

The DeePKS-related calculations are implemented with **lcao** basis set in ABACUS, therefore the orbital and pseudopotential files for each elements are required. Since the numerical atomic orbitals in ABACUS are generated based on SG15 optimized Norm-Conserving Vanderbilt (ONCV) pseudopotentials, users are required to use this set of pseudopotentials. Atomic orbitals with 100Ry energy cutoff are recommended, and ewfcut **is recommended to set to 100 Ry, i.e., consistent with the one applied in atomic orbital generation.**

Both the pseudopotential and the atomic orbital files can be downloaded from [ABACUS official website.](https://abacus.ustc.edu.cn/pseudo/list.htm) The required files are recommended to be placed on iter folder, as shown in the *[file structure](#page-8-1)* .

# <span id="page-17-0"></span>**1.5 Important outputs explanation**

During the training process, a bunch of outputs will be generated. First, ABACUS folder will be generated under each training/testing group (group.xx under systems), which further includes *N=nframes* subfolders, 0, 1, ..., \${nframes}. For example, for water\_single\_lda2pbe\_abacus, ABACUS in folder systems/group.00 contains 300 subfolders, while ABACUS in folder systems/group.03 contains 100 subfolders. Each subfolder contains the input and output file of the ABACUS SCF job of corresponding frame at current iteration, and will be overwritten on the next iteration.

For each iteration, error statistics and training outputs are generated in  $\text{iter}.xx$  folder. For example, the file structure of iter.init basically looks like:

If niter is larger than 0, then iter.00, iter.01, ..., will be generated at corresponding iteration. These folders share similar file structures as iter.init does. Important output files during the training processes are explained as below.

## <span id="page-17-1"></span>**1.5.1 log.data**

path: iter/iter.xx/00.scf/log.data

This file contains error statistics as well as SCF convergence ratio of each iteration. For example, for water\_single\_lda2pbe\_abacus, log.data of the init iteration (located at iter/iter.init/00.scf) looks like

```
Training:
 Convergence:
   900 / 900 = 1.00000Energy:
   ME: -0.09730528149450003
   MAE: 0.09730528149450003
   MARE: 0.00030881151639484673
Testing:
 Convergence:
   100 / 100 = 1.00000Energy:
   ME: -0.09730505954754445
   MAE: 0.09730505954754445
   MARE: 0.0003349933606729039
```
where ME = mean error, MAE = mean absolute error, MARE = mean relative absolute error. MARE is calculated via removing any constant energy shift between the target and base energy. Note that only energy error is included here since only energy label is trained in the init iteration.

Training: Convergence:  $899 / 900 = 0.99889$ Energy: ME: 1.707869318132222e-05 MAE: 3.188871711078968e-05 MARE: 3.054509587845316e-05 Force: MAE: 0.00030976685248761896 Testing: Convergence:  $100 / 100 = 1.00000$ Energy: ME: 1.8457155353139854e-05 MAE: 3.5420404788446546e-05 MARE: 3.3798956665677724e-05 Force: MAE: 0.0003271656570860149

In this example, force label is triggered on after the init iteration by setting extra\_label to be true and force\_factor to be 1 in *[params.yaml](#page-14-0)*. And log.data in iter.00/00.scf therefore has the force error statistics:

To judge whether the DeePKS model has converged, users may compare error statistics in log.data between current and former iterations, if the errors almost remain the same, the model can be considered as converged.

#### <span id="page-18-0"></span>**1.5.2 log.train**

#### path: iter/iter.xx/01.train/log.train

This file records the learning curve of the training process at each iteration. It should be noted that for iterations *after* the initial one, *train error (trn err)* recorded in this file corresponds to the **total error** of the training set, i.e., energy error plus the error from extra labels, while *test error (tst err)* corresponds to only the **energy error** of the testing set. For init training, both the train error and the test error correspond to the energy error since no extra label is included.

For a successful training process, users would expect a remarkable decrease in both the train and the test error, especially during the first one or two iterations. As the iterative training goes on, the decrease in errors will gradually become subtle.

#### **1.5.3 RECORD**

path: iter/RECORD

This file records every step taken in the iterative training process and is **crucial** when resubmitting the job. Each row of this RECORD file corresponds to a unique step, and details are given as follows:

- (X 0 0): at iteration number X (X=0 corresponds to iter.init; X=1 corresponds to iter.00; X=2 corresponds to iter.01; etc), pre process of SCF, generate ABACUS work directory and input files in each group of systems
- (X 0 1): run SCF calculations in ABACUS
- (X 0 2): concatenate and check the SCF result and print convergence and accuracy in *[log.data](#page-17-1)* in iter.xx/ 00.scf.
- (X 0): current SCF job done; prepare for training
- (X 1 0): train a new model using the old one (if any) as starting point
- (X 1 1): current training done; learning curve is recorded in *[log.train](#page-18-0)* in iter.xx/01.train
- (X 1): test the model on all data to see the pure fitting error in log.test in iter.xx/01.train
- (X): current iteration done

For example, if we want to restart the training process for iter.00, then the corresponding RECORD file should look like

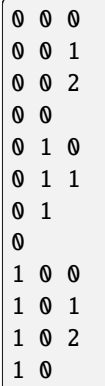

**Note:** To re-run the whole procedure, make sure that all iter.xx folder, share folder and RECORD file are deleted! In addition, if previous jobs were submiited via DPDsipatcher and resubmission is desired for some reason, maks sure the .json file located at ~/.dpdispatcher/dp\_cloud\_server/ is removed.

#### **1.5.4 Model file**

path: iter/iter.xx/01.train/model.pth; this is the model file generated directly by the neural network in DeePKS-kit

path: iter/iter.{xx+1}/00.scf/model.ptg; this is the adjusted format of model.pth which will be loaed in ABACUS

To manually convert model.pth to model.ptg, one needs to run the following script:

```
import torch
import torch.nn as nn
from torch.nn import functional as F
from deepks.model import CorrNet
mp = CorrNet.load("model.pth")
mp.compile_save("model.ptg")
```
## <span id="page-19-0"></span>**1.6 Running ABACUS with DeePKS model**

Once the DeePKS training process is converged, users may perform ABACUS SCF calculation with the DeePKS model loaded. Compared to a normal ABACUS SCF job with lcao basis, one needs to add the following keywords to INPUT file:

```
<...other keywords>
deepks_scf: 1 \# run SCF job with DeePKS model
deepks_model: model.ptg # provide the model file; should be correctly located
```
Note that the path of model.ptg should be provided along with the file itself. The above input works only if model. ptg and INPUT are placed under the same directory.

Users also need to provide the projector file along with the path in STRU:

<...other keywords> NUMERICAL\_DESCRIPTOR jle.orb

An example of running ABACUS SCF with trained DeePKS model has been provided [here.](https://github.com/deepmodeling/abacus-develop/tree/develop/examples/deepks/lcao_H2O)